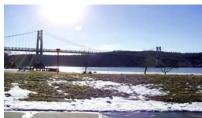

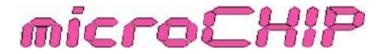

the Newsletter of the

Mid-Hudson Computer User Group Inc.

Monthly since 1977

www.mhcug.org

Volume 30 Issue 12 December 2006

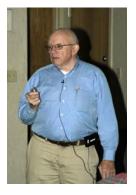

# Photo Image Storage

By Hugh N. Ross

Jerry Greenberg, a member of our club, presented a program about organizing the large amount of data created by the current digital cameras. He started by reviewing some facts about digital cameras. In 2000 a good camera had 2 or 3 million pixels and each picture used about 1.1 M bytes of storage. By 2005 good cameras had 8 M pixels and each image file was 3

or 4 M bytes jpeg format. Further contributing to the storage problem was the fact that to retain the greatest flexibility in using the pictures it is desirable to save them in 'raw' format resulting in a much larger file. A picture file that is about 2 M bytes in JPG format is about 16 M bytes in raw format.

Jerry next talked about the various devices upon which one could store pictures. Possibilities are: solid state (memory cards), magnetic (tape or disk) or optical (CD or DVD). Each type has its uses. Flash memory cards are very convenient for short picture taking sessions, like a weekend. For a longer trip a portable, battery powered hard drive in addition to two memory cards is a very good arrangement. One memory card can be copied to the hard drive while the other is used to take more pictures.

Jerry discussed the longevity and cost of each type of storage. The cost of media and devices both have come down dramatically so that hard drives are a reasonable device for archiving pictures or other information.

| Device    | Capacity MB | Cost/Unit | Cost/GB |
|-----------|-------------|-----------|---------|
| CD        | 700         | \$0.15    | \$0.21  |
| DVD       | 4,700       | \$0.16    | \$0.034 |
| Hard Disl | x 300,000   | \$90.00   | \$0.30  |

# Inside:

| Bits, Bytes 'N Kudos        | 2 |
|-----------------------------|---|
| Special Interest Group News | 3 |
| Technology                  | 3 |
| Upgrade and Repair          | 3 |
| Q&A                         |   |
| Are You A Zombie            | 5 |
| Board Minutes               | 6 |
| Help Line                   | 7 |
| Coming Events               | 8 |

There are two aspects of longevity to consider. One is the permanence of the media itself and the other is the question of the availability of devices and programs to read the media. How many of you have a drive that can read a 5<sup>1</sup>/<sub>4</sub>-inch floppy? The life of a hard drive is measured in thousands of hours of operation. If the drive is stored in a reasonable environment, not running, it will last a very long time. The remaining problem is being sure you have a machine that can read the hard drive. Files that are to be saved for a long time must be frequently refreshed and saved to current media. He recommended that the first thing to do is to make a backup copy of the (Change RAW to SOURCE)(or SAY raw, jpeg or tif) raw files before any manipulation is done.

After you have stored all the pictures how do you find the ones you want? Jerry next described the storage procedures and folder hierarchy that he uses. He stores the files in a folder tree organized by date. The top of the structure is a folder for each year, each containing month folders. Each month folder contains as many day folders as necessary, each containing major category folders.

After storing the pictures Jerry uses the 'IMATCH Image Management' program to catalog the files. The program lets you attach descriptive keywords to the pointer record for each file, or group of files. Using this cataloging program eliminates the need to rename or move files. Later you can then search the catalog to find pictures based on any of the keywords you have added. The IMATCH program is available for download from http://www.photools.com/. Two image viewer programs that Jerry suggested are IRFANVIEW from http:// www.irfanview.com/ and FASTSTONE from http:// www.faststone.org/FSViewerDetail.htm.

# FAVORITE WEB SITES

What do you do online? Do you have a favorite Web site? On December 15,

2006 at the General Meeting of the Mid-Hudson Computer User Group David Caesar-Dare and Deb Meisels, members of Westchester PC Users Group, will demo 50 of their most interesting web sites based on their research.

Everything from games, real estate to shopping and more.

The presentation will begin at 7:30PM following a Q&A session beginning at 6:30 PM and a short business meeting at 7:00 PM. The meeting will be held at the Best Western, Rt. 9, Poughkeepsie, New York. See www.mhcug.org for directions and club information.  $\Box$ 

#### Mid-Hudson Computer User Group, Inc. PO Box 1962 Poughkeepsie, NY 12601-0962

#### Officers

| President:  | Dick Kranz      | 896-7376 |
|-------------|-----------------|----------|
| VP (Prgm):  | Nancy Sorvino   |          |
| VP (Activ): | -               |          |
| Secretary:  | Dottie Stanszak | 471-7283 |
| Treasurer:  | Eli Cohen       | 897-5921 |

#### **Board of Directors**

| Past Pres Bob Lauridsen | 677-0464    |
|-------------------------|-------------|
| Dan Sullivan            | 229-0241    |
| Linda Ritch (cel        | 1) 489-2798 |
| Hugh Ross               | 462-3309    |
| Marilyn Schupp          | 226-5588    |
| Rolf Nijhuis            | 635-8612    |
| Jim Walsh               | 229-0609    |
| Les Muldorf             | 462-2636    |
| Jim Peabody             | 473-5888    |

#### **Standing Committees**

| WebSite:   | Hugh N.Ross 462-3309        |
|------------|-----------------------------|
| Database:  | Hugh N.Ross 462-3309        |
| Publicity: | Ed Morzen 849-1231          |
| SIG Chair: | Neal Christensen . 297-9618 |
| Mmbrshp:   |                             |

#### **Monthly Meetings**

Scheduled the second Thursday of every month.Check **www.mhcug.org** for possible changes to general and SIG meetings. Local radio stations will be advised if a meeting is cancelled unexpectedly.

### microCHIP staff

Les Muldorf, Editor Hugh N. Ross email: editor@mhcug.org

#### Advertising

Peter Dowley, Ad Manager email: pdowley@juno.com \* 889-4850

Ad Rate Sheet: www.mhcug.org/library.htm

#### Notices

Permission to reprint or publish original articles is granted to any User Group or nonprofit organization, provided credit is given to the author(s), *microCHIP*, and MHCUG All rights reserved.

Opinions expressed in this newsletter are those of the editors and authors; not necessarily those of the MHCUG. Mention of a product does not constitute an endorsement of the product by the MHCUG. \*All area codes are 845 unless shown otherwise.

#### Website: www.mhcug.org

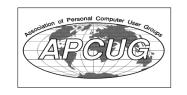

# Bits, Bytes 'N Kudos by Dick Kranz

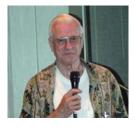

Kudos to Jerry Greenberg for raising the bar, the attendance bar that is, as many came out to see his fine presentation as described in

the lead story of this newsletter. It is good to still see an acceptable crowd at our general membership meeting in spite of the number of members who leave the area or pass on from life.

Mid-Hudson Computer User Group (MHCUC) remains in good financial order as we near the year-end and we have presenters booked for the first quarter 2007, with more in the works to keep general meeting programs alive. Specialinterest groups continue to draw acceptable attendance levels where members interact to resolve their computing and technology issues.

While your memberships and attendance are gratefully appreciated, it is somewhat disconcerting that MHCUG is faced with a decline of volunteers to fully complete our 14 member board. Especially needed is someone willing to coordinate our program presenter/ speakers for our monthly meetings at best Western Inn. Most of this work is done through e-mail with leads supplied by The Association of Computer User Groups, other members and vendors attracted to our web site. With this volunteer position, one gets free training and the title of VP-Programs. Although no experience is required, one can look at this as an opportunity to enhance your next résumé with a favorable reference.

MHCUG elections are only a short time away on December 14. If you ever wanted to make a difference, need encouragement or have questions, please find this writer's contact information in the special-interest groups sidebar in this newsletter under technology workshop or e-mail Phil Van Itallie, nominations chairperson at pvanitallie@yahoo.com. Volunteering to help the club is a good way to give back to others, what you have received as a result of volunteers who walked before you.

Here are a couple of gift ideas for the holiday season! Members could provide their friends, relatives or business associates with a free membership to MHCUG by filling out and mailing in the membership application enclosed in this newsletter. Before mailing, make a copy and write "GIFT MEMBERSHIP from Your Name" at the bottom and enclose it with a holiday card to the recipient. You could also do the same with a gift subscription to Smart Computing using the form in this newsletter or on our web site. Recipients of either of these gift ideas will receive a full year of lasting reminders of your thoughtful gift.

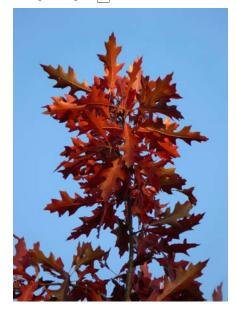

Autumn Leaves - by Les Muldorf

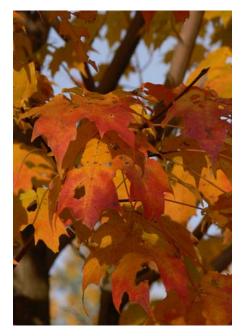

# Special Interest Group News Upgrade and Repair Tech

## Ray Polivka

On October 23<sup>rd</sup> 18 persons gathered for an Upgrade and Repair meeting. A large portion of the meeting was devoted to repairs, attempted and completed. One person brought in a computer with an apparent software problem. He collects older computers that he refurnishes and delivers to people who, otherwise, could not afford one. These folk usually wish to access the web. Here was the problem. On several of his computers he could not establish the Internet connection via a modem. He demonstrated the situation. The sequence that was baffling him was the following: Start > Programs > Accessories > Communications. Here the Computer stopped with the message "Failed to load the Internet Connections Wizard Help Component." Several things were tried and suggestions were given to try back home.

During this discussion Process Explorer was downloaded and illustrated. To quote the opening page of its overview; "Process Explorer is a process management utility that picks up where Task Manager leaves off." (Note: To acquire Processor Explorer, go to Google and enter Processor Explorer.)

Concurrent to the discussion of the computer software problem Phil Van Italie was dismantling an ink jet printer. The printer's ink cartridge always jammed upon startup. Phil was able to find the problem and fix it much to the delight of its owner. Phil also brought in a 2.4 megahertz PC with 1 gigabyte of memory. He did this to illustrate the current beta release of Vista.

"Yes" was the answer to whether one can move a hard drive to another PC without formatting the drive. The discussion also included mention of the need to be aware of the hard drive settings, and the cable select versus mother/daughter setting. Another question was "Why would a flash memory drive work on a desktop and not on a laptop." The advice was to check if proper drivers were present.

Finally, one attendee wished advice on how to move data between two computers. Two methods were discussed. The first was to use the Copy File from within the operating system.. The second was to use Acronis. The Copy File scheme from Microsoft is fine for moving data. Acronis is more inclusive. In its opening menu you have the following choices; Backup, Recovery, Clone Disk, and Add New Disk. The alternatives for physically connecting the two PCs are via Ethernet or via USB2. Ethernet is 2 times faster than the USB route.

So the evening went for all 18 attendees.

# **Technology Workshop**

### by Dick Kranz

Charlie Patterson graduated to the front desk where he presented and let a discussion on Microsoft Windows new free update of Internet Explorer 7.0.5xxxx During the first hour of our November 20Technology Workshop SIG (Special Interest Group). He showed us things such as an included pop up blocker, fishing filter and clicking on the star at the left to locate your favorites. He showed us that the "save as" feature was now found under expansion of the page button.

The size of the download, free to genuine Windows customers, is just under 15MB and offers advanced security to help protect you from malicious software and fraudulent web sites. A cleaner look including tabs for browsing multiple pages in one window, features to make everyday tasks such as printing and searching the Web easier are also included. This upgrade preserves your current home page, search settings, favorites and compatible toolbars. The program can be un-installed if you decide you want to do so.

During the last hour, Hugh Ross continued with the next phase of his presentation on web site creations while this writer headed off to pick someone up at the Westchester County Airport and is therefore unable to elaborate further.

The next meeting of our Technology Workshop SIG will be held on the third Monday of December (Dec. 18) as usual in conference room "B" of the Guardian Business Development Center, 3 Neptune Rd. behind Red Lobster Restaurant on Route 9 in the town of Poughkeepsie from 7 p.m. To 9 p.m. Newcomers are welcome to attend this event as our guest.

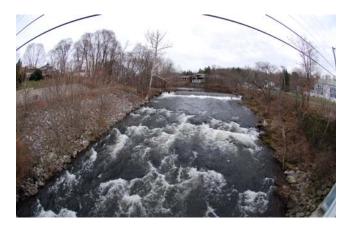

The Falls at Red Oaks Mill by Les Muldorf

# Q & A

## By Hugh N. Ross

Q When I send an email using Outlook vers. 6 the message is sent but the 'outbox' is not cleared. In a little while, the message is sent again. How do I prevent this?

A The Outlook program is probably damaged. The safest way to repair the problem is to uninstall the Outlook program and reinstall it. It would be best to download the latest version for the reinstall.

Q I downloaded a program but I cannot find it to install it. Where is it?

A The downloaded program is usually put in a folder named 'DownloadFiles' unless you specified a different folder. The downloaded program is usually an '.exe' file that must be executed to install the program. Before installing any program it is desirable to clean up the hard drive. You should right-click on the drive name in 'explorer' or 'my computer' and select 'properties' and 'Disk cleanup'. The program will inspect the drive and show a list of categories of files, and the sizes, that you can delete.

Q I have Adobe Photo Shop and when I right-click, select 'open with', choose Photo Shop, the program opens but does not automatically open the file that was originally highlighted. In Photo Shop, when I click 'open' and browse to the picture file and select it and click, it is opened. Why does it not open automatically?

A Either the Photo Shop program has been damaged or some setup parameter is set wrong. In the Photo Shop Elements program there are some parameters that control what file types the program will open. Click on 'Edit', 'File Association Manager'. You will get a list of file types. Be sure that there are check marks on each of the file types you would like Photo Shop to open. If these are all correct, then the only suggestion is to remove and reinstall the program. Also, be sure to download any updates that are available.

Comment Re: MS Vista: Microsoft has stated that the Vista operating system will run with 512 M bytes of memory but recommends 1 G bytes for good operation. A Dell representative says that 2 G bytes are really required to get good performance. Apparently unless you have a fast processor and LOTS of memory you will not get good performance with Vista.

# Special Interest Groups

Special Interest Groups are for people with common computer interests—novice through expert.

Call group leader to verify schedule.

## Upgrade/Repair

Leader: Dan Sullivan Tel: 229-0241 e-mail: *dansull@optonline.net* Schedule: 4th Mon. 7:00 PM Location: Business Development Center Conf. Room B

# Technology Workshop

Leader: Dick Kranz Tel: 297-1813, 896-7376 or 265-4169 or e-mail: *president@mhcug.org* Schedule: 3rd Monday,7:00 PM Location: Business Development Center Conf. Room B

# **Digital Photography**

Leaders: Dan Sullivan Tel: 229-0241 e-mail: *dansull@optonline.net* Jim Warner Tel: 297-3175 *jhwiii@optonline.net* Schedule: 4th Thurs. 7:00 PM Location: Business Development Center Conf. Room B

# **Ulster Computing Workshop**

(formerly HVPCC) Leader: Robert Morales *e-mail: rmorales2@hvc.rr.com* Schedule: 3rd Thurs. 7:00 PM Location: Ulster Comm College Hasbrouck Bldg. Room 219

Interested in starting a Special Interest Group? contact Neal Christensen

All submissions for the Microchip must be in the hands of the editors by the Thursday following the General Meeting. Any articles or information received after that date will be held for the following months publication.

Subscribe Today

# Smart Computing

| - | 12 Issues \$29<br>USD\$37 to CANADA   | 24 Issues \$48<br>USD#64 to CANADA                                                                    |                      | ues \$64<br>Io CANADA   | Web-Only \$17<br>12 Monfis (no print magazine) |
|---|---------------------------------------|----------------------------------------------------------------------------------------------------|----------------------|-------------------------|------------------------------------------------|
|   | NAME<br>USER GROUF<br>ADDRESS<br>CITY | In invoice for the full subscription<br>Subscription: An invoice for<br>New Subscription              | mputer Us            | ewal ewal cer Group ZIP |                                                |
| 5 | Prices in US                          | iD includes GST #EN 123482768FRT 0001. Outs<br>biblishing close not cell, tracle, or release any infi | side US/Canada subsc | nbe at www.smarkomputin | ABOURED FOR WEB ACCESS                         |

# Are You A Zombie? How About Your Computer?

by S. Jack Lewtschuk Monterey Bay Users' Group – Personal Computer (MBUG-PC) www.mbug.org blacklion(at)royal.net

There are are literally hundreds of thousands, perhaps millions of "zombie computers" out there. Is your computer one of them?

Creating zombies out of computers used by you and me has become a major tool used by computer hackers, unscrupulous marketers, and other malicious evil-doers. A computer becomes a zombie when it performs tasks as instructed by someone other than the computer owner. The instructions given to the zombie usually involve distributing information to other computers, which the zombie computer does without notifying its owner. In every spare moment, a zombie computer sends out data, most of which is spam that tries to get someone to purchase something.

Watch for "Zombie Computer" Warning Signs

· The computer seems sluggish.

• The computer seems to be accessing the hard drive constantly.

· The mouse or keyboard becomes unresponsive.

• Excessive "bounce" notifications from people you never knowingly tried to e-mail.

These warning signs may also be symptoms of other computer problems, but if you see any of them you should investigate. For more information on zombie computers and spam, check out the **Federal Trade Commission's Operation Spam Zombies** website at <u>http://www.ftc.gov/bcp/conline/edcams/spam/zombie/index.htm</u>.

## Protect Your Computer from becoming a Zombie

ü Install a good **antivirus program** and make sure you update it regularly.

ü Install a good **two-way firewall**. It will notify you when information is being sent from your computer. Unfortunately the WindowsXP firewall is not adequate for this purpose—it is "one way" only.

ü Update your operating system and other software regularly.

ü Use an **anti-spyware program** to eliminate spyware on your system.

ü **Check your antivirus and firewall** software occasionally to make sure they are running properly—often one of the first instructions given to a zombie computer is to disable the antivirus and firewall software.

ü Don't open unknown/unexpected e-mail attachments!

ü Use caution when downloading software—buy from reputable companies, and be sure to read every screen as you download and install any software.

## NOVICE CORNER

So, you've decided to download a program from the Internet. Are you sure that you really need it? OK, if you can't live without it, are all of your security programs active and updated? If so, click on "download" and cross your fingers.

An internet download usually comes with a "prompt" from your browser—you'll be asked whether to "Run" (or "Open") or to "Save" the file. What should you do? Here's the difference: ü If you select "Run", the download file will go to your "Temporary Internet Files" folder. Then it will run or open automatically.

ü If you select "Save", you have to choose where the file will be stored on your hard drive (creating a "Downloads" folder on your C-drive might be a good idea at this point). The file will sit in this file until you decide to open it yourself.

So "Run" is convenient, but "Save" gives you more control and it's generally safer. Once the file is saved, you can run a virus scan on it and examine the file. On the other hand, you shouldn't be downloading something of which you are unsure. Downloads from companies you know—for instance, **Microsoft, Adobe** or **Apple**—are always OK.

Even if you do choose "Run", you may still have the option to do some checking. **Internet Explorer** often lets you view digital signatures from the download prompt. After you click "Run", a digital certificate message will pop up. You can click on the name listed under "Publisher" for more information. Under "Digital Signature Information", it should say, "This digital signature is OK". Otherwise, the file is high risk.

Another option you might see is a checkbox labeled something like "Always ask before opening this type of file". Other browsers might use different phrasing such as "Always perform this action with this type of file". The phrasing can be tricky—the two examples mentioned here have opposite effects. So be careful with options that include "always", "never" or "automatically". Select the setting that will alert you with *every* download. Good luck!

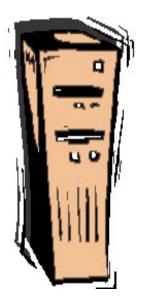

# Minutes of the Mid-Hudson Computer User Group Board of Directors

Respectfully submitted byJim Peabody acting Secretary

A meeting of the Mid-Hudson Computer User Group Board of Directors was called to order at 7:13pm by President Dick Kranz on November 2, 2006 in conference room B at the Guardian Business Development Center, 3 Neptune Road, Town of Poughkeepsie NY.

Officers and Directors: Eli Cohen, Dick Kranz, Rolf Nijhuis, Jim Peabody, Hugh Ross, and Dan Sullivan. Guest: Peter Dowley.

A motion was made by Hugh Ross and seconded by Rolf Nijhuis to accept the minutes of the previous meeting and was carried.

A motion was made by Jim Peabody and seconded by Dan Sullivan to accept the Treasurer's Report and was approved unanimously.

10/1/2006 through 10/31/2006 **INFLOWS** Drawing 52.00 Interest Inc 24.14 Membership Dues 245.00 TOTAL INFLOWS 321.14 **OUTFLOWS** Internet **ISP 40.00** Wireless Connection @ Best Western 25.00 TOTAL Internet 65.00 Meetings Board 30.00 General Members 150.00 SIGs 90.00 TOTAL Meetings 270.00 TOTAL OUTFLOWS 335.00 **OVERALL TOTAL-13.86** 

A discussion ensued as to the membership deciding the future of our club. Attendance is down. Low attendance is not an incentive for speakers, as we attract fewer speakers, the meetings are less interesting or informative. As interest dwindles fewer folks see a need to support this club by accepting, much less vying to be elected officers or board members to lead the club.

A motion was made by Hugh Ross to adjourn at 9:01pm.

# **MHCUG Website**

There have been suggestions that the MHCUG website could be improved. I am happy to consider proposed changes. One way to get ideas is to note any site that you visit that looks especially nice or is particularly easy to use. Please send the complete URL for such sites to me to give me ideas. Thanks, Hugh N. Ross, webmaster.

# For the latest MHCUG news

visit our Website: www.mhcug.org

# Better, Secure, Dependable WebSolutions For your Internet presence BSD WEB SOLUTIONS

BSD Web Solutions, Inc. One Civic Center Plaza Suite 500 Poughkeepsie, NY 12603 Telephone: 845 485.4818 www.bsdwebsolutions.com/

Issues of the microCHIP are available on line. Please be sure we have your correct e-mail address so you can be notified when the new edition is available on line.

# Computer club nominations for December 2006 vote

There is a partial slate of officers proposed for 2006. We are short two essential officers, Both Vice Presidents (Membership and programs). There can be up to eight directors who are not officers. Past President Peter Dowley President - Dick Kranz Vice Pres Programs - No one Vice Pres Membership - No one Secretary Dotty Stanszak Treasurer Eli Cohen New to the board No one Jim Peabody for term ending 2008 Dan Sullivan for term ending 2007 Leaving the board Nancy Sorvino Marilyn Schupp term continuing through 2008 Jerry Kaedy term continuing through 2007 Extending Hugh Ross term continuing through 2007 Continuing Rolf Nijhuis through 2007 Jim Walsh through 2007 Les Muldorf through 2007 Linda Rich through 2007 No other candidates have agreed to join our board

# **Help Line**

Having a problem? Volunteers have offered to field member's questions by phone. Please limit calls to the hours listed below. Days means 9 a.m. to 5 p.m. Evenings means 6 to 9:30 p.m. Be considerate of the volunteer you're calling, remember this is a free service. If you'd like to have your name added to the list, call or e-mail the editor, or see us at the next meeting. Need help on a subject and there's no name listed for it here? Try contacting one of the SIG leaders or post a message on our Website FORUM. Simply go to *www.mhcug.org* and click on the "Forum" menu item, then follow instructions. Answers will be returned to you by e-mail, as well as being accessible via the Website.

| Program           | Name             | Phone #   | E-mail                   | Time  |
|-------------------|------------------|-----------|--------------------------|-------|
| Access (MS)       | Eli Cohen        | 897-5921  | mhcug@yahoo.com          | ( e)  |
| APL (all flavors) | Ray Polivka      | 462-2698  | polivka@acm.org          | (d e) |
| CAD               | Fred Krasselt    | 565-5622  | krasselt@aol.com         | (d e) |
| Database          | Hugh Ross        | 462-3309  | bytewise@optonline.net   | (d e) |
| FlightSoft        | Clark Zeaman 814 | -663-0538 | zeamanc@juno.com         | (d e) |
| Internet          | Art Scott        | 849-1378  | artscotti@gmail.com      | (d)   |
| Lotus 123 Macros  | Ralph Pollard    | 462-3389  | ralphpollard@verizon.net | ( e)  |
| Lotus for DOS     | Bill Rogers      | 452-9104  |                          | ( e)  |
| MS Office         | Bryan Rifenburgh | 590-0092  | MCPro20@yahoo.com        | (d e) |
| Paradox 4.5       | Jim Warner III   | 297-3175  | jhwiii@optonline.net     | (d e) |
| Partition Magic   | Dan Sullivan     | 229-0241  | dansull@optonline.net    | (d e) |
| PC/AT Hardware    | Phil Van Itallie | 462-3924  | pvanitallie@yahoo.com    | ( e)  |
| Personal Finances | John Bickford    | 435-8615  | johnbick@us.ibm.com      | (d)   |
| SAS               | Ralph Pollard    | 462-3389  | ralphpollard@verizon.net | ( e)  |
| Symphony 3.1      | Jim Warner III   | 297-3175  | jhwiii@optonline.net     | (d e) |

Please help us to keep the **Help Line** current by advising us about changes. If you have particular knowledge or expertise about a program or product, please ask to be listed here.

All members of the MHCUG are encouraged to take photographs of any club activity for publication in the MicroChip. Now that we are in a digital format on the web, photographs can be displayed in glorious color or stunning black and white. In addition, we would also like you to exhibit your photographic skills and submit photos of the beautiful Hudson Valley. Here is an easy way to get your name in print. Please forward any pictures to lesm1@optonlilne.net Give me your name and the title or subject of your pictures so I don't have to make anything up.

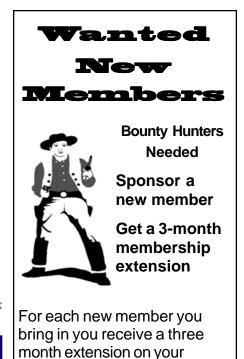

current membership. Ask the new member to name you as sponsor on their application.

| 🗅 New Appl. 🗅 Renewal 🗅 Addr. Change                                                                                                    | Mid-Hudson Computer User Group, Inc.                                                                                        |
|----------------------------------------------------------------------------------------------------|----------------------------------------------------------------------------------------------------|
| The MHCUG is a nonprofit educational organi-<br>zation which promotes activities encouraging<br>the use of computers by its members. The<br>MHCUG encourages professionalism and the<br>development of technical skills. | Name:<br>Address:                                                                                                    |
| A <b>Member</b> may be anyone with an interest in computers who supports the purpose of the MHCUG.                                                                                                    | City State Zip:            Telephone:         (         )                                                                   |
| A <b>Student Member</b> must be under 25 years of age and attending an educational institution full-time.                                                                                                    | E-mail:<br>Would you like an e-mail reminder of upcoming meetings?                                                          |
| If new applicant or renewal, please check one:<br>Member: dues: \$35 per year                                                                                                    | If sponsored by a member, please provide name:                                                                              |
| Student: dues: \$15 per year Full-time ID (reqr'd)                                                                                                    | Dues AmountAdditional Contribution Amount Total                                                                             |
| I am enclosing a check for □ 1 □ 2 □ 3 yrs<br>(Students renew yearly)                                                                                                    | Make check (on US bank only) payable to:<br><b>Mid-Hudson Computer User Group</b><br>Send form and check to: Attn Treasurer |
| Check No                                                                                                    | Mid-Hudson Computer User Group         PO Box 1962         Poughkeepsie NY 12601-0962         Pough =                       |

# How to find us on the night of the meeting

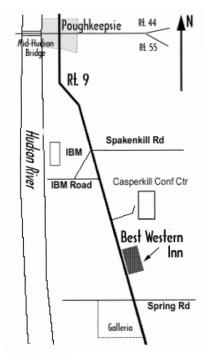

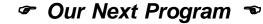

Where:Best Western Inn & Conference Center<br/>Rt. 9, PoughkeepsieWhen:December 14th 20066:30 – 7:000.00 – 7:30Regular Business Meeting<br/>7:30 – 9:007:30 – 9:00Program:Program:Favorite Web Sites: David Caesar-Dare and Deb<br/>Meisels will demo 50 of their most interesting wes sites based<br/>on their research

# **Coming Events December 2006**

Thursday Decemeber 7th, MHCUG Board meeting

7:00 p.m. at Guardian Storage Building

Thursday December 14th, MHCUG General Meeting

6:30 p.m. at Best Western Inn and Conference Center

Thursday December 21st, Ulster Computing Workshop

7:00 p.m. at Ulster Community College

Monday December 18th, Technology Workshop

7:00 p.m. at Guardian Storage Building

Ulster Sig - Will resume in January

**Digital Photography SIG - Will resume in January**